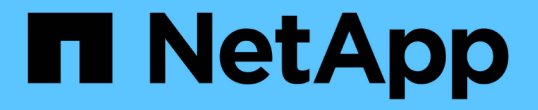

## すべてのグリッドノードタイプ: **Linux** ノードを交換します StorageGRID 11.7

NetApp April 12, 2024

This PDF was generated from https://docs.netapp.com/ja-jp/storagegrid-117/maintain/all-node-typesreplacing-linux-node.html on April 12, 2024. Always check docs.netapp.com for the latest.

# 目次

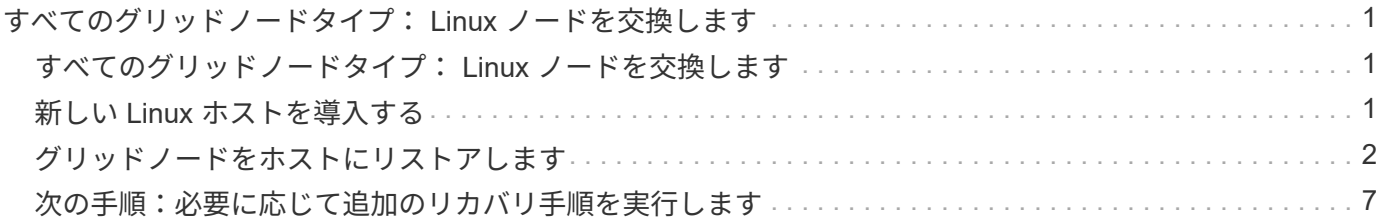

## <span id="page-2-0"></span>すべてのグリッドノードタイプ: **Linux** ノードを交 換します

## <span id="page-2-1"></span>すべてのグリッドノードタイプ: **Linux** ノードを交換します

障害発生時に新しい物理ホストまたは仮想ホストを導入するか、既存のホストにLinuxを 再インストールする必要がある場合は、グリッドノードをリカバリする前に交換ホスト を導入して設定します。この手順 は、すべてのタイプのグリッドノードのリカバリプロ セスの 1 つのステップです。

「 Linux 」とは、 Red Hat ® Enterprise Linux ® 、 Ubuntu ® 、 CentOS 、または Debian ® の環境を指しま す。を使用します ["](https://imt.netapp.com/matrix/#welcome)[ネットアップの](https://imt.netapp.com/matrix/#welcome) [Interoperability Matrix Tool](https://imt.netapp.com/matrix/#welcome) [\(](https://imt.netapp.com/matrix/#welcome) [IMT](https://imt.netapp.com/matrix/#welcome) [\)](https://imt.netapp.com/matrix/#welcome)["](https://imt.netapp.com/matrix/#welcome) をクリックすると、サポートされる バージョンのリストが表示されます。

この手順 は、ソフトウェアベースのストレージノード、プライマリまたは非プライマリ管理ノード、ゲート ウェイノード、またはアーカイブノードのリカバリプロセスの一部としてのみ実行されます。リカバリするグ リッドノードのタイプに関係なく、手順は同じです。

物理 / 仮想 Linux ホストで複数のグリッドノードがホストされている場合は、任意の順序でグリッドノードを リカバリできます。ただし、プライマリ管理ノードがある場合は最初にリカバリします。リカバリのためにプ ライマリ管理ノードに接続しようとするときに、他のグリッドノードのリカバリが停止することはありませ ん。

### <span id="page-2-2"></span>新しい **Linux** ホストを導入する

いくつかの例外を除き、最初のインストールプロセス時と同じ方法で新しいホストを準 備します。

新規または再インストールした物理/仮想Linuxホストを導入するには、手順 に従って、使用しているLinuxオ ペレーティングシステムに対応したStorageGRID のインストール手順に記載されたホストを準備します。

- ["Linux](https://docs.netapp.com/ja-jp/storagegrid-117/rhel/installing-linux.html)[のインストール\(](https://docs.netapp.com/ja-jp/storagegrid-117/rhel/installing-linux.html)[Red Hat Enterprise Linux](https://docs.netapp.com/ja-jp/storagegrid-117/rhel/installing-linux.html)[または](https://docs.netapp.com/ja-jp/storagegrid-117/rhel/installing-linux.html)[CentOS](https://docs.netapp.com/ja-jp/storagegrid-117/rhel/installing-linux.html)[\)](https://docs.netapp.com/ja-jp/storagegrid-117/rhel/installing-linux.html)["](https://docs.netapp.com/ja-jp/storagegrid-117/rhel/installing-linux.html)
- ["Linux](https://docs.netapp.com/ja-jp/storagegrid-117/ubuntu/installing-linux.html)[のインストール\(](https://docs.netapp.com/ja-jp/storagegrid-117/ubuntu/installing-linux.html)[Ubuntu](https://docs.netapp.com/ja-jp/storagegrid-117/ubuntu/installing-linux.html)[または](https://docs.netapp.com/ja-jp/storagegrid-117/ubuntu/installing-linux.html)[Debian](https://docs.netapp.com/ja-jp/storagegrid-117/ubuntu/installing-linux.html)[\)](https://docs.netapp.com/ja-jp/storagegrid-117/ubuntu/installing-linux.html)["](https://docs.netapp.com/ja-jp/storagegrid-117/ubuntu/installing-linux.html)

この手順 には、次のタスクが含まれています。

- 1. Linux をインストールします。
- 2. ホストネットワークを設定する。
- 3. ホストストレージを設定する。
- 4. コンテナエンジンを取り付ける。
- 5. StorageGRID ホストサービスをインストールする。

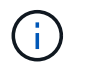

インストール手順の「 Install StorageGRID host service 」タスクを完了した後で停止しま す。「Deploying grid nodes」タスクを開始しないでください。

これらの手順を実行する際は、次の重要なガイドラインに注意してください。

- 元のホストと同じホストインターフェイス名を使用してください。
- 共有ストレージを使用してStorageGRID ノードをサポートする場合、または障害ノードから一部またはす べてのドライブまたはSSDを交換用ノードに移動した場合は、元のホストと同じストレージマッピングを 再確立する必要があります。たとえば、でWWIDとエイリアスを使用していた場合などです /etc/multipath.conf インストール手順で推奨されるように、で同じエイリアス/ WWIDのペアを使用 してください /etc/multipath.conf 交換用ホスト。
- StorageGRID ノードがNetApp ONTAP システムから割り当てられたストレージを使用している場合は、 ボリュームでFabricPool 階層化ポリシーが有効になっていないことを確認してください。StorageGRID ノ ードで使用するボリュームで FabricPool による階層化を無効にすることで、トラブルシューティングとス トレージの処理がシンプルになります。

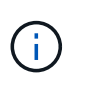

StorageGRID を使用して StorageGRID に関連するデータを FabricPool 自体に階層化しな いでください。StorageGRID データを StorageGRID に階層化すると、トラブルシューティ ングと運用がより複雑になります。

## <span id="page-3-0"></span>グリッドノードをホストにリストアします

障害グリッドノードを新しいLinuxホストにリストアするには、次の手順を実行してノー ド構成ファイルをリストアします。

1. ノードをリストアして検証 ノード構成ファイルをリストアする。新規インストールの場合は、ホストにイ ンストールするグリッドノードごとにノード構成ファイルを作成します。交換ホストにグリッドノードを リストアするときは、障害グリッドノードのノード構成ファイルをリストアまたは交換します。

2. StorageGRID ホストサービスを開始します。

3. 必要に応じて、 起動しないノードをリカバリ。

以前のホストのブロックストレージボリュームが保持されている場合は、追加のリカバリ手順の実行が必要に なることがあります。このセクションのコマンドを使用して、必要な追加手順を特定できます。

グリッドノードをリストアして検証する

障害グリッドノードのグリッド構成ファイルをリストアして検証し、エラーをすべて解決する必要がありま す。

このタスクについて

ホストに必要なグリッドノードは、すべてインポートできます /var/local 前のホストで障害が発生したた めにボリュームが失われませんでした。たとえば、などです /var/local 使用しているLinuxオペレーティン グシステムでのStorageGRID のインストール手順に従って、StorageGRID システムのデータボリュームに共 有ストレージを使用していた場合は、ボリュームが残っている可能性があります。ノードをインポートする と、ノード構成ファイルがホストにリストアされます。

欠落しているノードをインポートできない場合は、ノードのグリッド構成ファイルを再作成する必要がありま す。

次に、 StorageGRID の再起動に進む前に、グリッド構成ファイルを検証し、予想されるネットワークまたは ストレージの問題を解決する必要があります。ノードの構成ファイルを再作成する場合は、リカバリするノー ドに使用されていたのと同じ名前を交換用ノードに使用する必要があります。

の場所の詳細については、インストール手順を参照してください /var/local ノードのボリューム。

- ["Red Hat Enterprise Linux](https://docs.netapp.com/ja-jp/storagegrid-117/rhel/index.html) [または](https://docs.netapp.com/ja-jp/storagegrid-117/rhel/index.html) [CentOS](https://docs.netapp.com/ja-jp/storagegrid-117/rhel/index.html) [をインストールします](https://docs.netapp.com/ja-jp/storagegrid-117/rhel/index.html)["](https://docs.netapp.com/ja-jp/storagegrid-117/rhel/index.html)
- ["Ubuntu](https://docs.netapp.com/ja-jp/storagegrid-117/ubuntu/index.html) [または](https://docs.netapp.com/ja-jp/storagegrid-117/ubuntu/index.html) [Debian](https://docs.netapp.com/ja-jp/storagegrid-117/ubuntu/index.html) [をインストールします](https://docs.netapp.com/ja-jp/storagegrid-117/ubuntu/index.html)["](https://docs.netapp.com/ja-jp/storagegrid-117/ubuntu/index.html)

#### 手順

1. リカバリしたホストのコマンドラインで、現在設定されているすべてのStorageGRID グリッドノードを表 示します。sudo storagegrid node list

グリッドノードが設定されていない場合、出力は表示されません。グリッドノードが設定されている場合 は、次の形式で出力が表示されます。

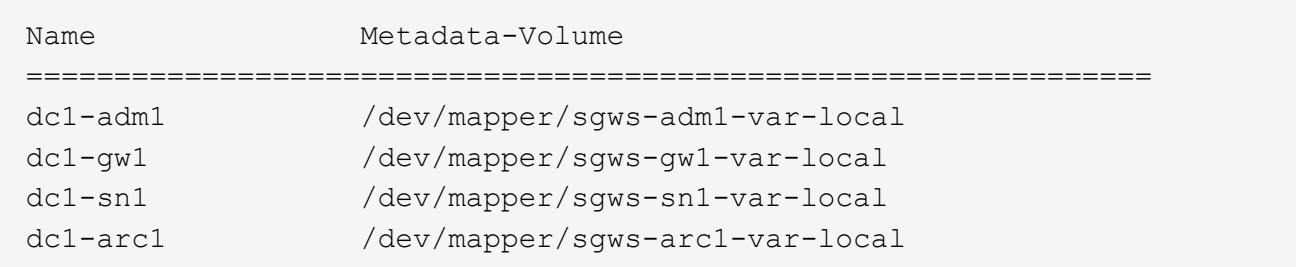

ホストで設定する必要があるグリッドノードの一部またはすべてが表示されない場合は、表示されないグ リッドノードをリストアする必要があります。

- 2. を含むグリッドノードをインポートします /var/local ボリューム:
	- a. インポートする各ノードに対して次のコマンドを実行します。sudo storagegrid node import node-var-local-volume-path

。 storagegrid node import コマンドが成功するのは、対象のノードが最後に実行されたホスト でクリーンシャットダウンされている場合のみです。そうでない場合は、次のようなエラーが表示さ れます。

This node (*node-name*) appears to be owned by another host (UUID host-uuid).

Use the --force flag if you are sure import is safe.

a. 別のホストが所有しているノードに関するエラーが表示された場合は、を指定してもう一度コマンド を実行します --force インポートを完了するためのフラグ:sudo storagegrid --force node import node-var-local-volume-path

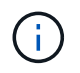

を使用してインポートされたノード --force フラグを設定すると、グリッドに再参加 できるようになるために追加のリカバリ手順が必要になります(を参照) ["](#page-8-0)[次の手順:](#page-8-0) [必要に応じて追加のリカバリ手順を実行します](#page-8-0)["](#page-8-0)。

3. がないグリッドノードの場合 /var/local ボリューム。ノードの構成ファイルを再作成してホストにリ ストアします。手順については、次を参照してください。

◦ ["Red Hat Enterprise Linux](https://docs.netapp.com/ja-jp/storagegrid-117/rhel/creating-node-configuration-files.html)[または](https://docs.netapp.com/ja-jp/storagegrid-117/rhel/creating-node-configuration-files.html)[CentOS](https://docs.netapp.com/ja-jp/storagegrid-117/rhel/creating-node-configuration-files.html)[のノード構成ファイルを作成します](https://docs.netapp.com/ja-jp/storagegrid-117/rhel/creating-node-configuration-files.html)["](https://docs.netapp.com/ja-jp/storagegrid-117/rhel/creating-node-configuration-files.html)

◦ ["Ubuntu](https://docs.netapp.com/ja-jp/storagegrid-117/ubuntu/creating-node-configuration-files.html)[または](https://docs.netapp.com/ja-jp/storagegrid-117/ubuntu/creating-node-configuration-files.html)[Debian](https://docs.netapp.com/ja-jp/storagegrid-117/ubuntu/creating-node-configuration-files.html)[のノード構成ファイルを作成します](https://docs.netapp.com/ja-jp/storagegrid-117/ubuntu/creating-node-configuration-files.html)["](https://docs.netapp.com/ja-jp/storagegrid-117/ubuntu/creating-node-configuration-files.html)

ノードの構成ファイルを再作成する場合は、リカバリするノードに使用されていたのと 同じ名前を交換用ノードに使用する必要があります。Linux 環境の場合は、構成ファイ ルの名前にノード名が含まれていることを確認します。可能な場合は、同じネットワー クインターフェイス、ブロックデバイスマッピング、および IP アドレスを使用してく ださい。これにより、リカバリ時にノードにコピーしなければならないデータ量を最小 限に抑えることができるため、リカバリにかかる時間を大幅に(場合によっては、数週 間から数分に)短縮できます。

 $(\sf{i})$ 

 $\bigcap$ 

新しいブロックデバイス(StorageGRID ノードで以前に使用していなかったデバイス) を、で始まる設定変数の値として使用する場合 BLOCK\_DEVICE\_ ノードの構成ファイルを 再作成する場合は、のガイドラインに従ってください ブロックデバイスが見つからないエ ラーを修正します。

4. リカバリしたホストで次のコマンドを実行して、すべての StorageGRID ノードを一覧表示します。

sudo storagegrid node list

5. StorageGRID のノードリストの出力に表示されている各グリッドノードのノード構成ファイルを検証しま す。

sudo storagegrid node validate *node-name*

StorageGRID ホストサービスを開始する前に、すべてのエラーまたは警告に対処する必要があります。以 下のセクションでは、リカバリ時に特に問題となるエラーについて詳しく説明します。

ネットワークインターフェイスが見つからないエラーを修正

ホストネットワークが正しく設定されていない場合や名前のスペルが間違っている場合、StorageGRID がで 指定されたマッピングを確認する際にエラーが発生します /etc/storagegrid/nodes/*node-name*.conf ファイル。

次のエラーまたは警告が表示されることがあります。

Checking configuration file /etc/storagegrid/nodes/<node-name>.conf for node <node-name>... ERROR: <node-name>: GRID\_NETWORK\_TARGET = <host-interface-name> <node-name>: Interface <host-interface-name>' does not exist

エラーは、グリッドネットワーク、管理ネットワーク、またはクライアントネットワークについて報告される 場合があります。このエラーは、を意味します /etc/storagegrid/nodes/*node-name*.conf ファイル は、指定されたStorageGRID ネットワークをというホストインターフェイスにマッピングします `*hostinterface-name*`とはいえ、現在のホストには、この名前のインターフェイスがありません。

このエラーが表示された場合は、の手順を実行したことを確認してください ["](#page-2-2)[新しい](#page-2-2) [Linux](#page-2-2) [ホストを導入する](#page-2-2) ["](#page-2-2)。すべてのホストインターフェイスに、元のホストで使用されていた名前と同じ名前を使用します。

ノード構成ファイルに指定されている名前をホストインターフェイスに付けることができない場合は、ノード

構成ファイルを編集して、 GRID\_NETWORK\_TARGET 、 ADMIN\_NETWORK\_TARGET 、または CLIENT\_network\_target の値を既存のホストインターフェイスに一致するように変更できます。

ホストインターフェイスが適切な物理ネットワークポートまたは VLAN へのアクセスを提供し、インターフ ェイスがボンドデバイスまたはブリッジデバイスを直接参照していないことを確認してください。ホストのボ ンドデバイスの上に VLAN (または他の仮想インターフェイス)を設定するか、ブリッジと仮想イーサネッ ト( veth )のペアを使用する必要があります。

ブロックデバイスが見つからないエラーを修正します

システムは、リカバリされた各ノードが有効なブロックデバイススペシャルファイル、またはブロックデバイ ススペシャルファイルへの有効なソフトリンクにマッピングされていることを確認します。StorageGRID が で無効なマッピングを検出した場合 /etc/storagegrid/nodes/*node-name*.conf ファイル。ブロックデ バイスが見つからないことを示すエラーが表示されます。

次のエラーが発生することがあります。

Checking configuration file /etc/storagegrid/nodes/<node-name>.conf for node <node-name>... ERROR: <node-name>: BLOCK DEVICE PURPOSE = <path-name> <node-name>: <path-name> does not exist

これはそのことを意味します /etc/storagegrid/nodes/*node-name*.conf node-name\_forで使用される ブロックデバイスをマッピングします PURPOSE Linuxファイルシステム内の指定されたパス名へのリンクで すが、その場所に有効なブロックデバイススペシャルファイルまたはブロックデバイススペシャルファイルへ のソフトリンクがありません。

の手順が完了していることを確認します ["](#page-2-2)[新しい](#page-2-2) [Linux](#page-2-2) [ホストを導入する](#page-2-2)["](#page-2-2)。すべてのブロックデバイスに、元 のホストで使用されていたのと同じ永続的なデバイス名を使用します。

見つからないブロックデバイススペシャルファイルをリストアまたは再作成できない場合は、適切なサイズと ストレージカテゴリの新しいブロックデバイスを割り当て、ノード構成ファイルを編集しての値を変更できま す BLOCK DEVICE PURPOSE をクリックして、新しいブロックデバイススペシャルファイルを指定します。

Linuxオペレーティングシステムに対応した表を使用して、適切なサイズとストレージカテゴリを決定しま す。

- ["Red Hat Enterprise Linux](https://docs.netapp.com/ja-jp/storagegrid-117/rhel/storage-and-performance-requirements.html)[または](https://docs.netapp.com/ja-jp/storagegrid-117/rhel/storage-and-performance-requirements.html)[CentOS](https://docs.netapp.com/ja-jp/storagegrid-117/rhel/storage-and-performance-requirements.html)[のストレージと](https://docs.netapp.com/ja-jp/storagegrid-117/rhel/storage-and-performance-requirements.html)[パ](https://docs.netapp.com/ja-jp/storagegrid-117/rhel/storage-and-performance-requirements.html)[フ](https://docs.netapp.com/ja-jp/storagegrid-117/rhel/storage-and-performance-requirements.html)[ォ](https://docs.netapp.com/ja-jp/storagegrid-117/rhel/storage-and-performance-requirements.html)[ーマンスの要](https://docs.netapp.com/ja-jp/storagegrid-117/rhel/storage-and-performance-requirements.html)[件](https://docs.netapp.com/ja-jp/storagegrid-117/rhel/storage-and-performance-requirements.html)["](https://docs.netapp.com/ja-jp/storagegrid-117/rhel/storage-and-performance-requirements.html)
- ["Ubuntu](https://docs.netapp.com/ja-jp/storagegrid-117/ubuntu/storage-and-performance-requirements.html)[または](https://docs.netapp.com/ja-jp/storagegrid-117/ubuntu/storage-and-performance-requirements.html)[Debian](https://docs.netapp.com/ja-jp/storagegrid-117/ubuntu/storage-and-performance-requirements.html)[のストレージと](https://docs.netapp.com/ja-jp/storagegrid-117/ubuntu/storage-and-performance-requirements.html)[パ](https://docs.netapp.com/ja-jp/storagegrid-117/ubuntu/storage-and-performance-requirements.html)[フ](https://docs.netapp.com/ja-jp/storagegrid-117/ubuntu/storage-and-performance-requirements.html)[ォ](https://docs.netapp.com/ja-jp/storagegrid-117/ubuntu/storage-and-performance-requirements.html)[ーマンスの要](https://docs.netapp.com/ja-jp/storagegrid-117/ubuntu/storage-and-performance-requirements.html)[件](https://docs.netapp.com/ja-jp/storagegrid-117/ubuntu/storage-and-performance-requirements.html)["](https://docs.netapp.com/ja-jp/storagegrid-117/ubuntu/storage-and-performance-requirements.html)

ブロックデバイスの交換に進む前に、ホストストレージの設定に関する推奨事項を確認してください。

- ["Red Hat Enterprise Linux](https://docs.netapp.com/ja-jp/storagegrid-117/rhel/configuring-host-storage.html)[または](https://docs.netapp.com/ja-jp/storagegrid-117/rhel/configuring-host-storage.html)[CentOS](https://docs.netapp.com/ja-jp/storagegrid-117/rhel/configuring-host-storage.html)[用のホストストレージを設定](https://docs.netapp.com/ja-jp/storagegrid-117/rhel/configuring-host-storage.html)["](https://docs.netapp.com/ja-jp/storagegrid-117/rhel/configuring-host-storage.html)
- ["Ubuntu](https://docs.netapp.com/ja-jp/storagegrid-117/ubuntu/configuring-host-storage.html)[または](https://docs.netapp.com/ja-jp/storagegrid-117/ubuntu/configuring-host-storage.html)[Debian](https://docs.netapp.com/ja-jp/storagegrid-117/ubuntu/configuring-host-storage.html)[用のホストストレージを設定します](https://docs.netapp.com/ja-jp/storagegrid-117/ubuntu/configuring-host-storage.html)["](https://docs.netapp.com/ja-jp/storagegrid-117/ubuntu/configuring-host-storage.html)

で始まる構成ファイル変数に新しいブロックストレージデバイスを指定する必要がある場合 BLOCK\_DEVICE\_ 元のブロックデバイスは障害ホストとともに失われたため、リカバリ手順を 進める前に新しいブロックデバイスがフォーマットされていないことを確認してください。共 有ストレージを使用していて新しいボリュームを作成済みの場合、新しいブロックデバイスは アンフォーマットされます。状況がわからない場合は、新しいブロックストレージデバイスの スペシャルファイルに対して次のコマンドを実行します。

次のコマンドは、新しいブロックストレージデバイスに対してのみ実行してください。デバイ ス上のデータはすべて失われるため、リカバリ対象のノードの有効なデータがブロックストレ ージに残っていると思われる場合は、このコマンドを実行しないでください。

sudo dd if=/dev/zero of=/dev/mapper/my-block-device-name bs=1G count=1

#### **StorageGRID** ホストサービスを開始する

StorageGRID ノードを起動し、ホストのリブート後もノードが再起動されるようにするには、 StorageGRID ホストサービスを有効にして開始する必要があります。

手順

 $(i)$ 

 $\left(\left.\right|\right)$ 

1. 各ホストで次のコマンドを実行します。

sudo systemctl enable storagegrid sudo systemctl start storagegrid

2. 次のコマンドを実行して、導入の進行状況を確認します。

sudo storagegrid node status node-name

3. いずれかのノードから「Not Running」または「`Stopped」のステータスが返された場合は、次のコマン ドを実行します。

sudo storagegrid node start node-name

4. StorageGRID ホストサービスを以前に有効にして開始している場合(またはサービスを有効にして開始し たかどうかがわからない場合)は、次のコマンドも実行します。

sudo systemctl reload-or-restart storagegrid

正常に開始しないノードをリカバリします

StorageGRID ノードがグリッドに正常に再参加できずリカバリ可能と表示されない場合は、ノードが破損し ている可能性があります。ノードを強制的にリカバリモードに設定することができます。

手順

1. ノードのネットワーク設定が正しいことを確認します。

ネットワークインターフェイスのマッピングまたはグリッドネットワークのIPアドレス/ゲートウェイが正 しくないため、ノードがグリッドに再参加できなかった可能性があります。

2. ネットワーク設定が正しい場合は、問題 を実行します force-recovery コマンドを実行します

sudo storagegrid node force-recovery *node-name*

3. ノードに対して追加のリカバリ手順を実行します。を参照してください ["](#page-8-0)[次の手順:必要に応じて追加の](#page-8-0) [リカバリ手順を実行します](#page-8-0)["](#page-8-0)。

### <span id="page-8-0"></span>次の手順:必要に応じて追加のリカバリ手順を実行します

交換ホストで実行されている StorageGRID ノードをリカバリした方法によっては、ノー ドごとに追加のリカバリ手順を実行する必要があります。

Linux ホストを交換、または障害グリッドノードを新しいホストにリストアした際に対応処置が不要であった 場合は、ノードのリカバリはこれで完了です。

#### 対処方法と次の手順

ノードの交換時に、次のいずれかの対処が必要になった場合があります。

- を使用する必要がありました --force ノードをインポートするためのフラグ。
- を使用できます <PURPOSE>、の値 BLOCK\_DEVICE\_<PURPOSE> 構成ファイル変数とは、ホスト障害前 と同じデータを含んでいないブロックデバイスを指します。
- あなたは発行しました storagegrid node force-recovery *node-name* をクリックします。
- 新しいブロックデバイスを追加した。

これらの対処方法のいずれかを実行した場合は、追加のリカバリ手順を実行する必要があります。

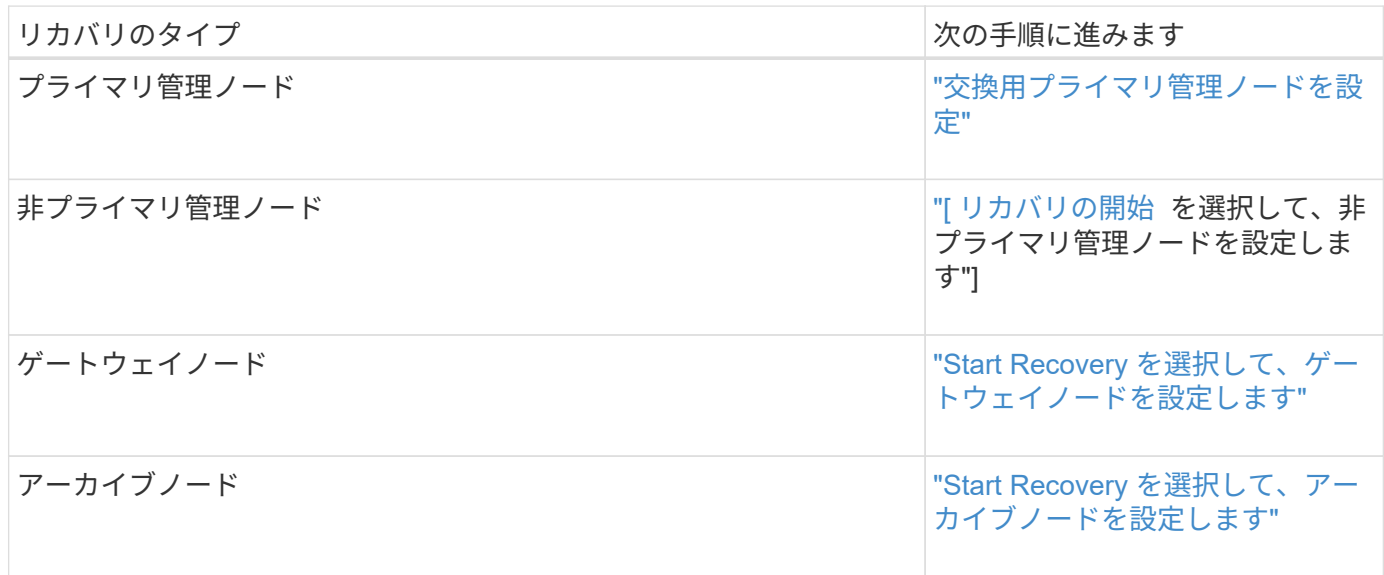

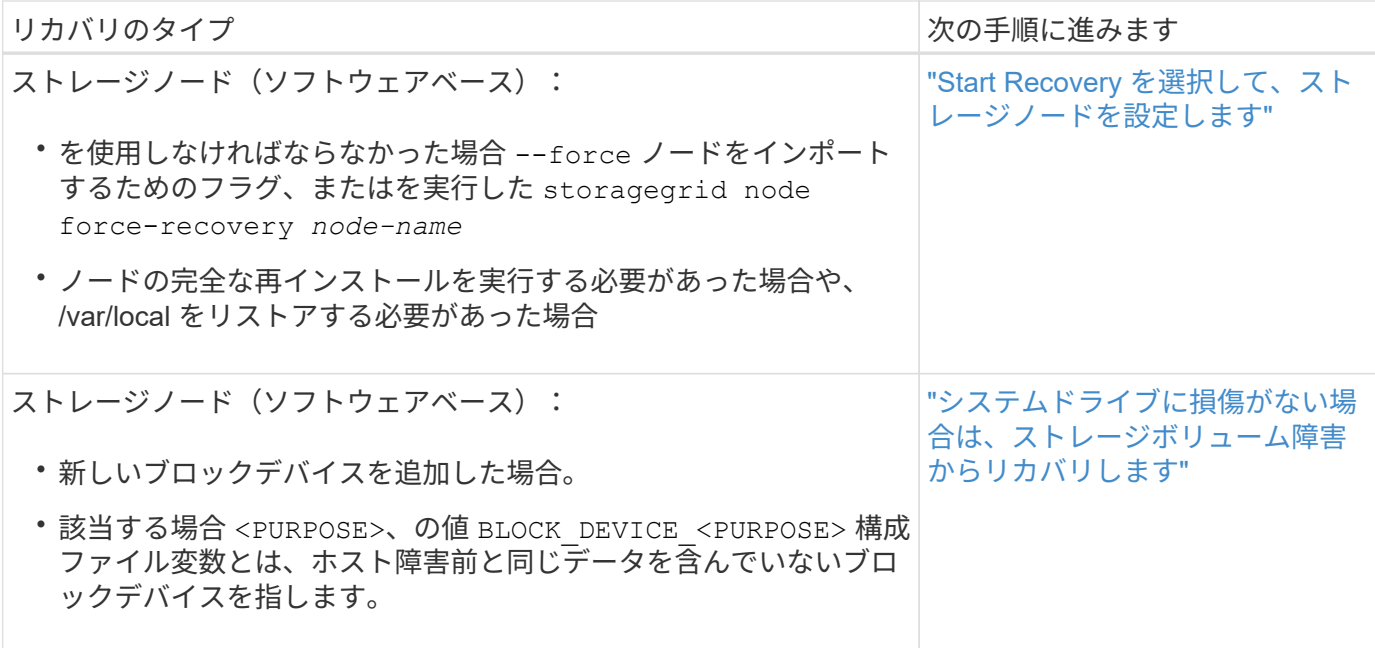

Copyright © 2024 NetApp, Inc. All Rights Reserved. Printed in the U.S.このドキュメントは著作権によって保 護されています。著作権所有者の書面による事前承諾がある場合を除き、画像媒体、電子媒体、および写真複 写、記録媒体、テープ媒体、電子検索システムへの組み込みを含む機械媒体など、いかなる形式および方法に よる複製も禁止します。

ネットアップの著作物から派生したソフトウェアは、次に示す使用許諾条項および免責条項の対象となりま す。

このソフトウェアは、ネットアップによって「現状のまま」提供されています。ネットアップは明示的な保 証、または商品性および特定目的に対する適合性の暗示的保証を含み、かつこれに限定されないいかなる暗示 的な保証も行いません。ネットアップは、代替品または代替サービスの調達、使用不能、データ損失、利益損 失、業務中断を含み、かつこれに限定されない、このソフトウェアの使用により生じたすべての直接的損害、 間接的損害、偶発的損害、特別損害、懲罰的損害、必然的損害の発生に対して、損失の発生の可能性が通知さ れていたとしても、その発生理由、根拠とする責任論、契約の有無、厳格責任、不法行為(過失またはそうで ない場合を含む)にかかわらず、一切の責任を負いません。

ネットアップは、ここに記載されているすべての製品に対する変更を随時、予告なく行う権利を保有します。 ネットアップによる明示的な書面による合意がある場合を除き、ここに記載されている製品の使用により生じ る責任および義務に対して、ネットアップは責任を負いません。この製品の使用または購入は、ネットアップ の特許権、商標権、または他の知的所有権に基づくライセンスの供与とはみなされません。

このマニュアルに記載されている製品は、1つ以上の米国特許、その他の国の特許、および出願中の特許によ って保護されている場合があります。

権利の制限について:政府による使用、複製、開示は、DFARS 252.227-7013(2014年2月)およびFAR 5252.227-19(2007年12月)のRights in Technical Data -Noncommercial Items(技術データ - 非商用品目に関 する諸権利)条項の(b)(3)項、に規定された制限が適用されます。

本書に含まれるデータは商用製品および / または商用サービス(FAR 2.101の定義に基づく)に関係し、デー タの所有権はNetApp, Inc.にあります。本契約に基づき提供されるすべてのネットアップの技術データおよび コンピュータ ソフトウェアは、商用目的であり、私費のみで開発されたものです。米国政府は本データに対 し、非独占的かつ移転およびサブライセンス不可で、全世界を対象とする取り消し不能の制限付き使用権を有 し、本データの提供の根拠となった米国政府契約に関連し、当該契約の裏付けとする場合にのみ本データを使 用できます。前述の場合を除き、NetApp, Inc.の書面による許可を事前に得ることなく、本データを使用、開 示、転載、改変するほか、上演または展示することはできません。国防総省にかかる米国政府のデータ使用権 については、DFARS 252.227-7015(b)項(2014年2月)で定められた権利のみが認められます。

#### 商標に関する情報

NetApp、NetAppのロゴ、<http://www.netapp.com/TM>に記載されているマークは、NetApp, Inc.の商標です。そ の他の会社名と製品名は、それを所有する各社の商標である場合があります。